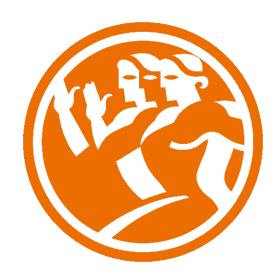

# Adobe InDesign CS6 Avanzado

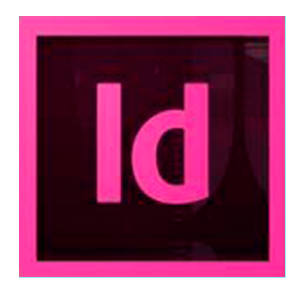

### **O**Duración: 25.00 horas

# **O** Descripción

Adobe Indesign CS6 nos ayudará a diseñar una gran variedad de documentos interactivos como folletos digitales, libros electrónicos y revistas. Además, nos permite añadir interactividad, animación y medios sofisticados como vídeo y sonido, diseñar páginas de presentación en InDesign que incluyan gráficos, texto, vídeo, audio y movimiento, entre otras opciones que son ideales para la profesionalización de todo buen diseñador.

### **il** Objetivos

Los objetivos generales del curso son:

Capacitar al alumno en el manejo eficiente de herramientas profesionales de Adobe InDesign CS6 para fines editoriales.

El alumno conseguirá, además, los conocimientos necesarios para el dominio avanzado de la administración y productividad editorial, editabilidad de los textos, cambios y flujos rápidos de impresión entre otros.

# **EX** Contenidos

 Adobe InDesign CS6 Avanzado

 UNIDAD 1: Métodos de composición

- Separación por sílabas
- Notas al pie de página I
- Notas al pie de página II
- - Enlazar marcos de texto
- - Reflujo de texto inteligente
- - El editor de artículos
- **Saltos**
- Texto condicional
- Copiar atributos de texto
- **Ortografía**
- Buscar y reemplazar
- Buscar y reemplazar I
- Buscar y reemplazar II
- Buscar y reemplazar III
- Buscar y reemplazar IV
- Simulación Configuración
- Simulación Enlazando marcos de texto
- Simulación Notas
- - Simulación Texto condicional
- - Simulación Ortografía, buscar y reemplazar
- - Autopráctica Sílabas y notas
- Autopráctica Marcos de texto
- Videoejercicio Instrumentos de precisión
- Test Métodos de composición

 UNIDAD 2: Instrumentos de precisión

- Reglas
- Guías I
- Guías II
- Guías inteligentes
- **Cuadrícula**
- Medición
- Panel de información
- Visualización
- Navegar por el documento
- - Adobe Bridge
- Simulación Reglas, guías, cuadrícula
- Simulación Visualización, navegación y Adobe Bridge
- Autopráctica Valores
- - Autopráctica Trabajo con Bridge
- Videoejercicio Instrumentos de precisión
- - Test Instrumentos de precisión

### UNIDAD 3: Las tablas

- Crear una tabla
- Moverse por una tabla
- Seleccionar una tabla
- Editar tabla
- Las tablas y el editor de artículos
- El texto de las tablas
- - Opciones de celda
- Opciones de tabla
- Relleno y bordes de tabla
- Alterar trazos y rellenos
- Celdas con líneas diagonales
- Simulación Edición de tablas
- - Simulación Opciones de celda y de tabla
- - Simulación Relleno y bordes
- Autopráctica Edición de tablas
- - Autopráctica Edición avanzada de tablas
- Videoejercicio Las tablas
- Test Las Tablas
- UNIDAD 4: Estilos
- - Crear un estilo
- Aplicar un estilo
- - Trabajar con estilos
- Basar un estilo en otro
- Estilos anidados
- Modificar estilos
- Cargar estilos
- - Eliminar estilos
- Simulación La Paleta estilos
- Simulación Eliminar estilos
- Simulación Basar un estilo en otro
- Simulación Importar estilos
- Autopráctica Crear estilos
- - Autopráctica Basar un estilo
- Videoejercicio Estilos
- Test Estilos

### UNIDAD 5: Páginas maestras

- Páginas maestras
- Crear encabezados y pies de página
- Numeración de páginas
- - Eliminar elementos
- **Plantillas**
- Simulación Crear secciones
- Simulación Plantillas
- Simulación Encabezado y pie de página
- - Autopráctica Paginas maestras
- Autopráctica Crear secciones
- Videoejercicio Páginas maestras
- Test Páginas maestras

### UNIDAD 6: Las capas en InDesign

- - Las capas
- Crear una capa nueva
- Cuadro de diálogo Nueva capa
- Bloquear objetos
- - Ocultar capas
- Recordar capas al pegar
- - Trabajar con las capas
- - Simulación Capas
- - Simulación Capas II
- - Autopráctica Modificar capas
- - Autopráctica Organizar capas
- - Videoejercicio. Las capas en InDesign
- Test Capas en InDesign

 UNIDAD 7: Tablas de contenidos e índice

- - Tabla de contenido
- Crear una tabla de contenido
- Actualizar tabla de contenido
- - Índice
- - El panel Índice
- - Añadir entradas
- - Crear intervalos
- - Referencias cruzadas
- Generar el índice
- Formato índice
- Simulación Tablas de contenido
- - Simulación Índice
- - Autopráctica Crear una tabla de contenido
- Autopráctica Crear un índice
- - Videoejercicio Tablas de contenido
- - Videoejercicio Índice
- Test contenidos e índice

 UNIDAD 8: Exportar y recopilar para imprimir

- Opciones de impresión
- - Antes de imprimir
- **Empaquetar**
- Crear archivos de impresión
- Archivos PDF
- PDF para la red o la Web
- - Crear estilo PDF para alta calidad
- Simulación Opciones de impresión
- Simulación Empaquetar
- Simulacion Pdf
- - Simulación PDF para la web
- - Autopráctica Empaquetar un documento
- - Autopráctica Crear un PDF para la web
- - Videoejercicio Exportar y recopilar para imprimir
- Test Exportar y recopilar

 UNIDAD 9: Documentos interactivos

- Publicaciones digitales
- **Hipervínculos**
- Publicaciones interactivas en PDF
- Marcadores en un PDF dinamico
- Exportacion de archivos PDF
- Películas en indesign
- Sonidos en indesign
- Libro flash
- Opciones de exportacion SWF
- Libros electronicos
- ePub
- Exportar ePub
- Simulación Crear un botón
- Simulación Crear una transición de página
- - Simulación Añadir una animación
- Simulación Añadir un hipervínculo
- - Simulación Añadir referencias cruzadas
- - Simulación Añadir animaciones y video
- - Simulación Trabajar con marcadores
- Simulación Crear un documento interactivo SWF para la web
- - Autopráctica Documentos interactivos
- - Autopráctica Crear un documento interactivo SWF para la web
- - Videoejercicio. Documentos interactivos
- Test Documentos interactivos

#### UNIDAD 10: Impresión

- **General**
- Secuencia
- Pliegos
- **Opciones**
- Configuración de tamaño
- Preparar impresión
- - Tipos de imágenes
- Semitonos
- Separación de color
- Impresión a doble cara
- Objetos transparentes
- Impresión de folleto
- Tipo de folleto
- - Opciones de folleto
- - Simulación Opciones de impresión
- - Simulación Impresión de folletos
- - Autopráctica Configurar documento
- - Autopráctica Opciones de impresión
- - Videoejercicio Impresión
- Test Documentos interactivos